## **Entering Military Mailing Addresses in the TWIA Agent Portal**

This job aid demonstrates how to enter a military address in the TWIA Agent Portal.

**1. This following mailing address was given as an example to use in this job aid:**

**PSC 555 Box 130 (first address line) FPO AP (the city and the state) 96315 (the zip code) American Forces Pacific (full name of the state)**

**2. The address should be entered in the fields where indicated by the red \* on the "Mailing/ Coverage Summary" screen and then standardized using the "Standardize Address" button.** 

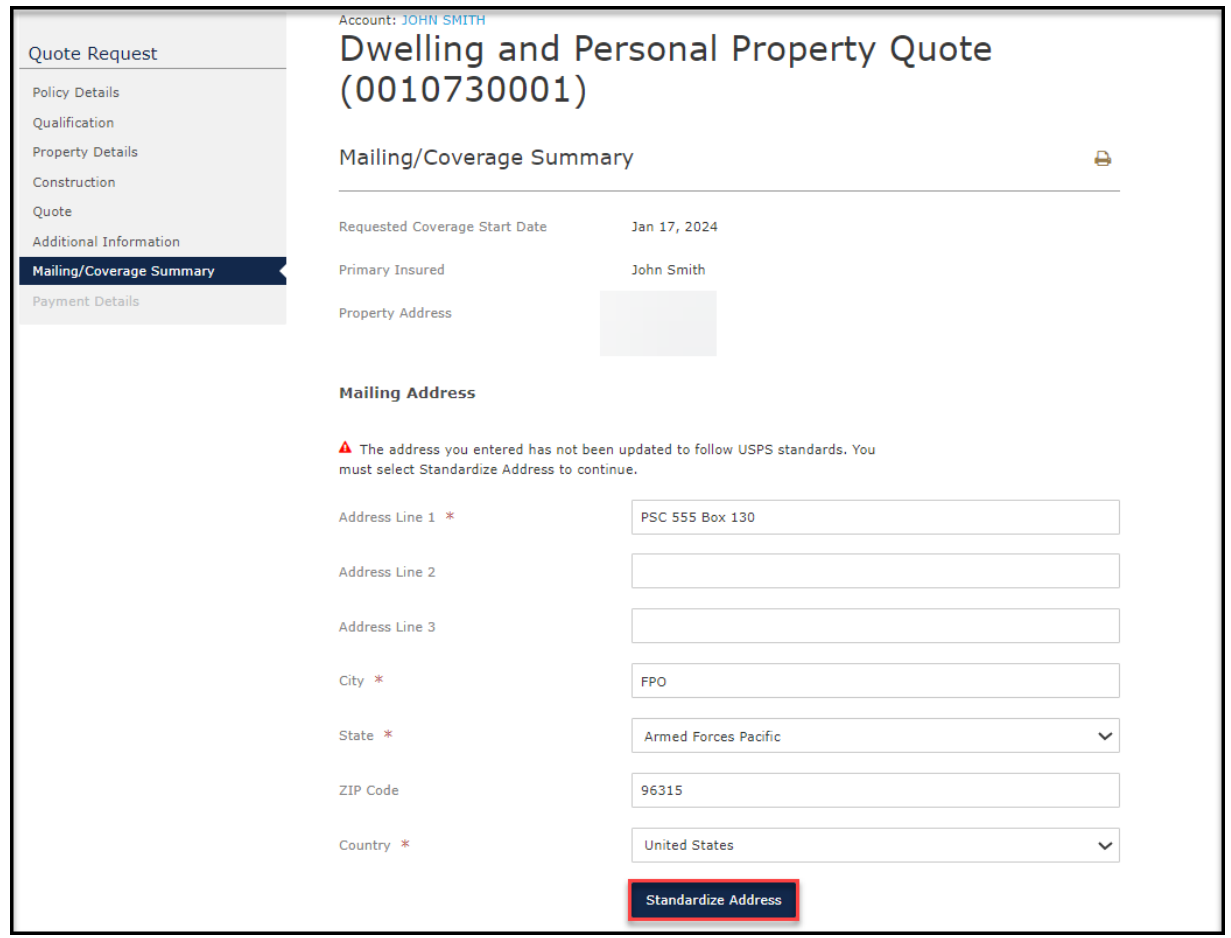

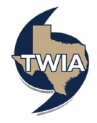

**3. Please verify the address information returned and then select "Ok." Navigate through all of the following policy screens and then, when ready, submit the application or policy change.** 

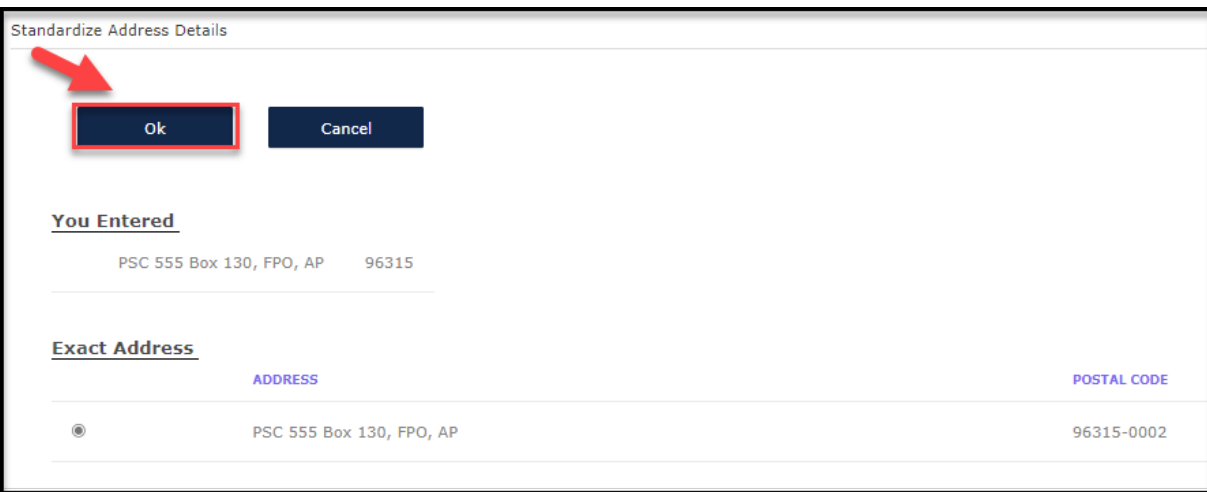

**4. Next, open the "Documents" tab. The declarations pages now show the correct mailing address.** 

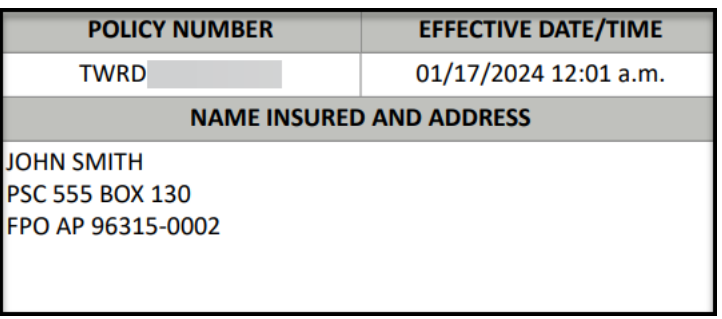

.

5. **For additional information on USPS military address standards, you may use the following link:** [Addressing Military & Diplomatic Mail.](https://www.usps.com/ship/apo-fpo-dpo.htm)

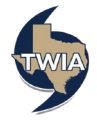